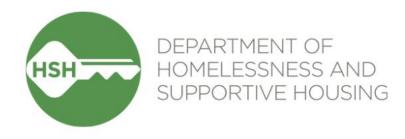

# **ONE System Housing Inventory**

Final Phase Go Live – Family & Youth Coordinated Entry

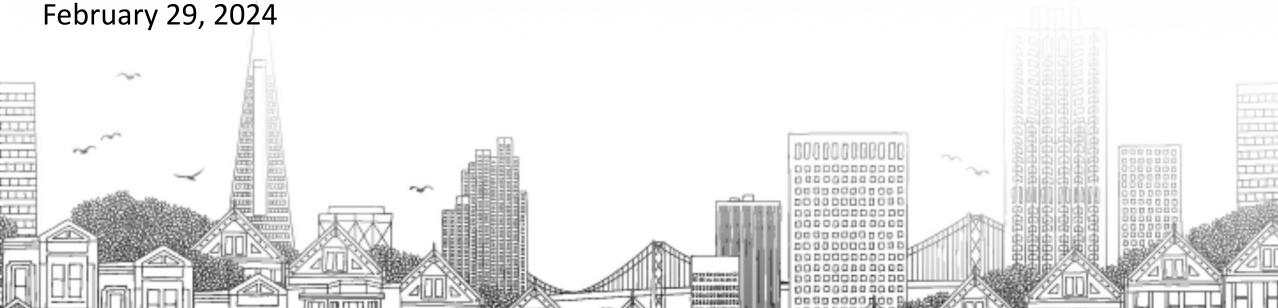

# **Checking In**

Presenting today:

HSH Laura Jessup (they/them), ONE System Organizational Change ManagerBitfocus Sara Hoffman (she/her), Senior Project ManagerScott Gloden (he/him), Project Manager

← Feel free to introduce yourself in the chat:

- Name
- Pronouns
- Agency
- Role
- How are you feeling today?

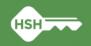

## **Housing Unit Inventory Phases & Status**

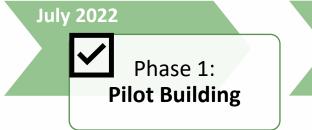

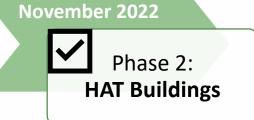

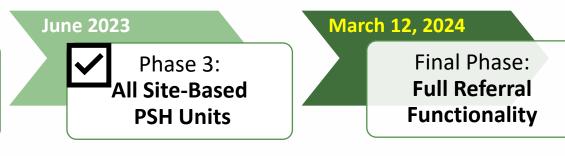

• THC Jefferson Hotel (108 units)

- HAT portfolio: 24 buildings (~2,400 units)
- Repeated Phase 2 for remaining site-based PSH programs (~7,000 units)
- Enable referrals directly to "available" units
- Housing providers no longer post program openings

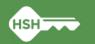

### **Inventory in ONE**

Individual buildings and units are set up in ONE under agencies

- •Units are associated with each site-based PSH program in ONE
  - Can be adjusted if program or funding source changes
- Attributes of each building and unit were collected from property managers and are stored directly in ONE to help matchmakers make referrals
  - Can be edited if changes occur

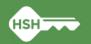

### **Inventory in ONE**

Sites » Buildings » Units Works Attributes

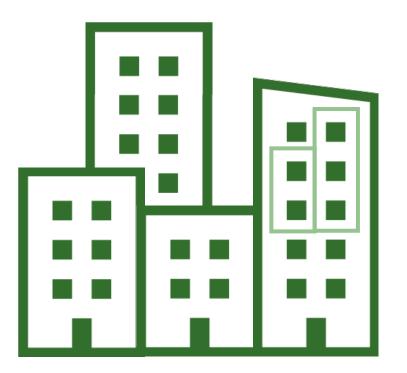

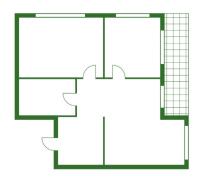

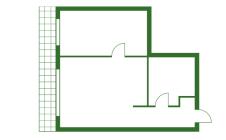

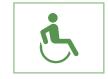

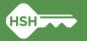

### What Inventory Does

Helps streamline workflows and better serve clients

- Provides better information to HSH and the community about the status of each unit across the housing portfolio
  - Identifies units as Offline, Available, Pending Occupancy, and Occupied
- Supports reconciliation and communication by being a reliable source of truth
- Allows for referrals directly to available units, rather than program openings

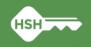

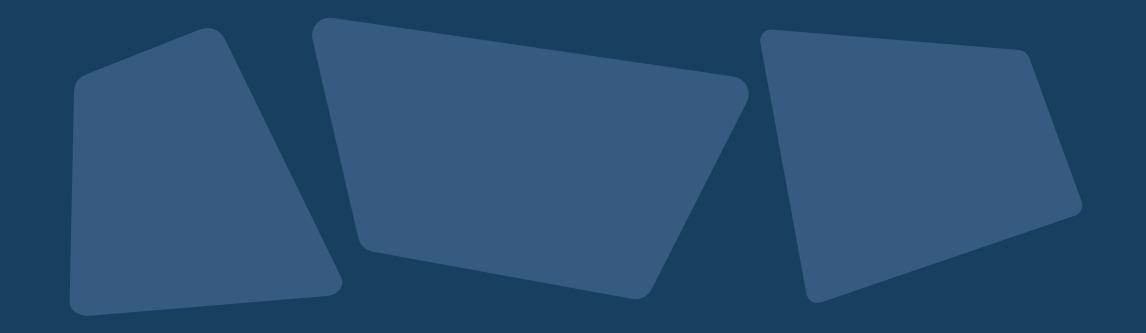

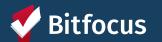

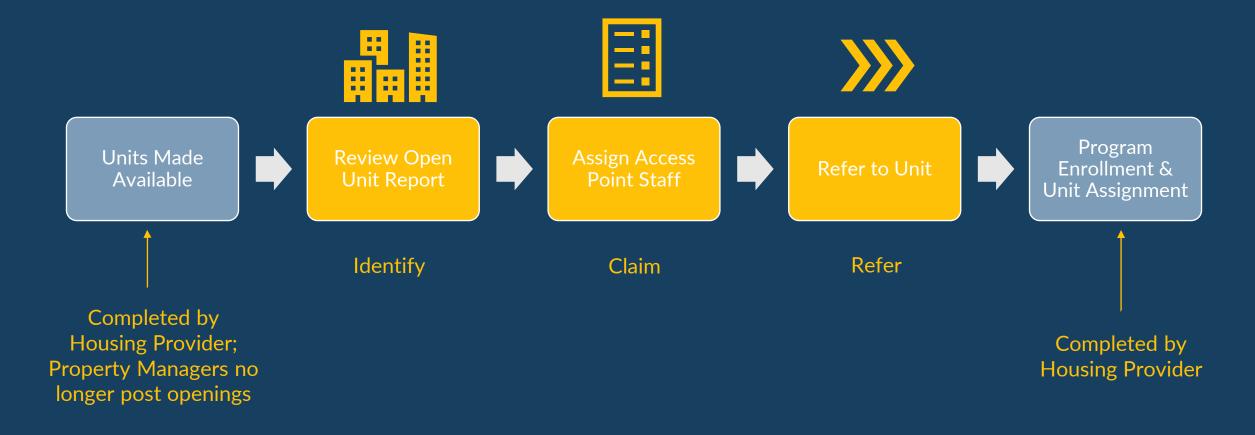

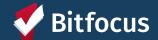

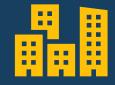

Review Open Units Report

Identify

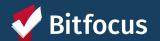

#### **Location of Open Units Reports**

- "Systemwide Openings Guide" located under the Open Units Tab
   under Referrals
  - Links to both the Family and Youth Open PSH Units reports
  - Reports for Flex Pool, RRH, and Shelter openings also listed/linked (no change in workflow or use of Inventory units for these programs)
- Reports are also located on the Data Analysis tab under "Family CES" and "Youth CES" headings

| REFERRALS |                                                                                                    |                  |                                                                                       |          |           |        |      |              |            |            |
|-----------|----------------------------------------------------------------------------------------------------|------------------|---------------------------------------------------------------------------------------|----------|-----------|--------|------|--------------|------------|------------|
|           | Dashboard                                                                                                    | Pending          | Community Queue                                                                       | Analysis | Completed | Denied | Sent | Availability | Unit Queue | Open Units |
|           | Systemwide Openings Guide                                                                                                    |                  |                                                                                       |          |           |        |      |              |            |            |
|           |                                                                                                    |                  | d links to the current so<br>are also located on the                                  |          |           | by     |      |              |            |            |
|           | Adul                                                                                                    | It Reports       | 5                                                                                     |          |           |        |      |              |            |            |
|           | ava                                                                                                    | ailable for refe | i <mark>gs for Adult Navigation</mark><br>erral by the Adult Naviga<br>n, and SF HOT) |          |           |        |      |              |            |            |
|           | Temporary Shelter Open Bed/Unit Report: Lists unoccupied temporary shelter<br>units/beds available for referral by HSH Guest Placement for adults and<br>youth/TAY without children |                  |                                                                                       |          |           |        |      |              |            |            |
|           | Family Reports                                                                                                    |                  |                                                                                       |          |           |        |      |              |            |            |
|           | <ul> <li>Family CE Housing Program Openings: Lists site-based PSH units and Flex Pool<br/>scattered site openings available for referral by the Family CE Access Points</li> </ul>  |                  |                                                                                       |          |           |        |      |              |            |            |
|           |                                                                                                    |                  | ly CE Program Opening:<br>E Access Points (site-ba                                    |          |           |        |      |              |            |            |

tfocus Confidential and Proprietary | © Copyright 2024 Bitfocus, Inc., All Rights Reserved.

#### **Open PSH Units Reports**

- Contains only sitebased PSH units
- Review available units and attributes
- Can filter and sort to find units with specific attributes

|                                                                     | Family Open PSH Units (DRAFT) |                                   |             |                      |                                     |                         |                      |                  |
|---------------------------------------------------------------------|-------------------------------|-----------------------------------|-------------|----------------------|-------------------------------------|-------------------------|----------------------|------------------|
| Agency Name 🧄                                                       | Building Name                 | Program Name 🧄 🧄                  | Unit Name 🧄 | Link to Unit<br>Page | Unit Population - Size -<br>Funding | Current<br>Availability | Availability<br>Date | Client Full Name |
| Abode Services                                                      | City Gardens                  | City Gardens - Prop C             | 423         | 10188                | Family - 2BR - Prop C               | Available               | 2024-01-29           | Ø                |
| Abode Services                                                      | City Gardens                  | City Gardens - Prop C             | 526         | 10200                | Family - 2BR - Prop C               | Available               | 2024-02-05           | Ø                |
| Abode Services                                                      | City Gardens                  | City Gardens - Prop C             | 724         | 10221                | Family - 2BR - Prop C               | Available               | 2024-01-30           | Ø                |
| Bayview Hunters Point<br>Foundation for<br>Community<br>Improvement | Bayview Hill Gardens          | Bayview Hill Gardens -<br>HUD PBV | 102         | 3745                 | Family - 3BR-HUD PBV                | Available               | 1985-01-06           | Ø                |
| Bayview Hunters Point<br>Foundation for<br>Community<br>Improvement | Bayview Hill Gardens          | Bayview Hill Gardens -<br>HUD PBV | 105         | 3729                 | Family - 2BR-HUD PBV                | Available               | 1985-01-06           | Ø                |
| Bayview Hunters Point<br>Foundation for                             | Bayview Hill Gardens          | Bayview Hill Gardens -<br>HUD PBV | 204         | 3775                 | Family - 1BR-HUD PBV                | Available               | 2023-06-12           | Ø                |

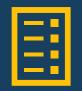

Assign Access Point Staff

Claim

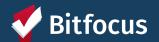

### **Claiming Units**

- Utilize Open Unit Reports to link directly to Unit Screen page
- Click on Link to Unit Page hyperlink
- In ONE system, must be switched into the agency where the unit lives

|   | Family Open PSH Units (DRAFT)                                       |                      |                                   |               |                      |                                     |  |  |  |
|---|---------------------------------------------------------------------|----------------------|-----------------------------------|---------------|----------------------|-------------------------------------|--|--|--|
|   | Agency Name 🖍                                                       | Building Name 🖍      | Program Name 🧄 🧄                  | Unit Name 🧄 🔨 | Link to Unit<br>Page | Unit Population - Size -<br>Funding |  |  |  |
| 1 | Abode Services                                                      | City Gardens         | City Gardens - Prop C             | 423           | 10188 💌              | Family - 2BR - Prop C               |  |  |  |
| 2 | Abode Services                                                      | City Gardens         | City Gardens - Prop C             | 526           | 10200 💿              | Family - 2BR - Prop C               |  |  |  |
| 3 | Abode Services                                                      | City Gardens         | City Gardens - Prop C             | 724           | 10221 💿              | Family - 2BR - Prop C               |  |  |  |
| 4 | Bayview Hunters Point<br>Foundation for<br>Community<br>Improvement | Bayview Hill Gardens | Bayview Hill Gardens -<br>HUD PBV | 102           | 3745 💿               | Family - 3BR-HUD PBV                |  |  |  |

#### **Claiming Units**

- Select appropriate "Referral Channel"
- Add Access Point to "Access Point Staff Responsible for Filling Unit"
- Add "Initial Date Unit Assigned to Access Point Staff to Fill"
- Include additional notes (if helpful)

| Referral Channel                                                      | Select   |               |              | ~                                     |  |
|-----------------------------------------------------------------------|----------|---------------|--------------|---------------------------------------|--|
| Access Point Staff<br>Responsible for Filling<br>Unit                 |          |               |              | _                                     |  |
| Initial Date Unit<br>Assigned to Access<br>Point Staff to Fill        | //       | 25            |              |                                       |  |
| Most Recent Date Unit<br>Re-Assigned to Access<br>Point Staff to Fill | _/_/     | <b>1 1</b> 25 |              |                                       |  |
| Additional Notes                                                      |          |               |              |                                       |  |
|                                                                       |          |               |              |                                       |  |
|                                                                       |          |               | SAVE CHANGES | CANCEL                                |  |
|                                                                       |          |               |              | · · · · · · · · · · · · · · · · · · · |  |
| ✓ Select                                                              |          |               |              |                                       |  |
| Family                                                                | CE       |               |              |                                       |  |
| Youth C                                                               | CE       |               |              |                                       |  |
| Tranefa                                                               | r from u | vithin Site   | Racad DSH    |                                       |  |

POINTS OR HSH STAFF COORDINATING TRANSFERS

- Transfer from Flexible Housing Subsidy Pool
- Transfer from RRH

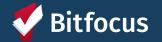

#### If Unit is Reassigned to a Different Access Point to Fill

- Update "Access Point Staff Responsible"
- Leave "Initial Date"
- Add "Most Recent Date Unit Re-Assigned to Access Point Staff to Fill"
- Include any helpful notes

| Referral Channel                                                      | Select |                |              | ~ |       |  |
|-----------------------------------------------------------------------|--------|----------------|--------------|---|-------|--|
| Access Point Staff<br>Responsible for Filling<br>Unit                 |        |                |              |   |       |  |
| Initial Date Unit<br>Assigned to Access<br>Point Staff to Fill        | //     | <b>1</b><br>25 |              |   |       |  |
| Most Recent Date Unit<br>Re-Assigned to Access<br>Point Staff to Fill | //     | 1-1<br>25      |              |   |       |  |
| Additional Notes                                                      |        |                |              |   |       |  |
|                                                                       |        |                | SAVE CHANGES | C | ANCEL |  |

ACCESS POINTS OR HSH STAFF COORDINATING TRANSFERS INTO FAMILY &

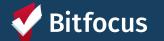

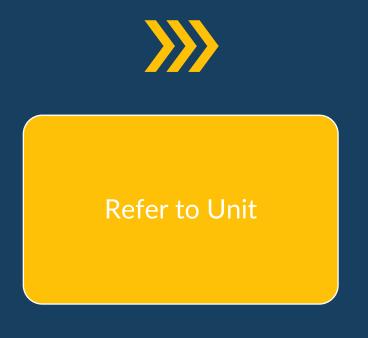

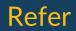

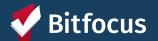

#### Referrals

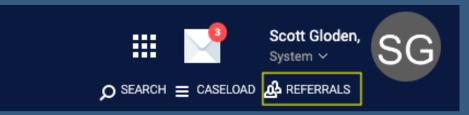

- Navigate back to the *Referrals* section
- Click Community Queue

| REFERRALS |              |                 |          |           |         |            |       |              |            |            |
|-----------|--------------|-----------------|----------|-----------|---------|------------|-------|--------------|------------|------------|
| Dashboard | Pending      | Community Queue | Analysis | Complet   | ted     | Denied     | Sent  | Availability | Unit Queue | Open Units |
| Pending   | Referrals    |                 |          |           |         |            |       |              |            |            |
| Search    |              |                 |          |           | Mode    | )          | Stand | ard          |            | ~          |
| Sort By   | Default      |                 |          | $\sim$    | Chara   | acteristic | Sele  | ect          |            | ~          |
| Eligible  | Clients Only |                 |          |           |         |            |       |              |            | SEARCH     |
|           |              |                 |          |           |         |            |       |              |            |            |
|           |              |                 |          | No result | s found | d          |       |              |            |            |

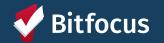

Confidential and Proprietary | © Copyright 2024 Bitfocus, Inc., All Rights Reserved.

#### **Selecting Clients**

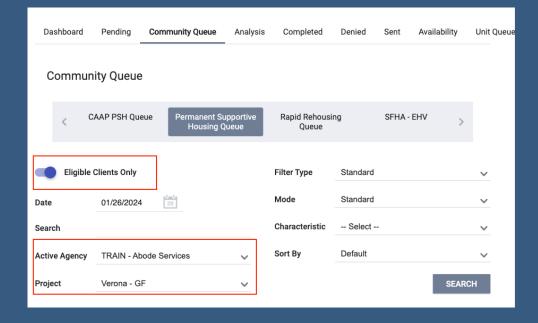

- Select the Active Agency
- Can turn on Eligible Clients Only
- Select the applicable program under *Project* dropdown

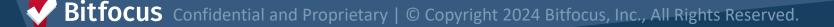

#### **Reassigning a Client**

0

(ver

- Scroll to the Reassign section
- Select the applicable program
- Select the claimed unit under the Opening dropdown

|                                             | REASSIGN             |                     |              |  |  |  |  |  |
|---------------------------------------------|----------------------|---------------------|--------------|--|--|--|--|--|
|                                             | Reassignment Date    | 02/11/2024          |              |  |  |  |  |  |
|                                             | Program              | Verona - GF         | ~            |  |  |  |  |  |
|                                             | Eligibility Override |                     |              |  |  |  |  |  |
| pening dropdown will<br>how Available Units | Opening              | Select              | $\checkmark$ |  |  |  |  |  |
| sus Program Openings)                       |                      | SAVE CHANGES CANCEL |              |  |  |  |  |  |

**Bitfocus** Confidential and Proprietary | © Copyright 2024 Bitfocus, Inc., All Rights Reserved.

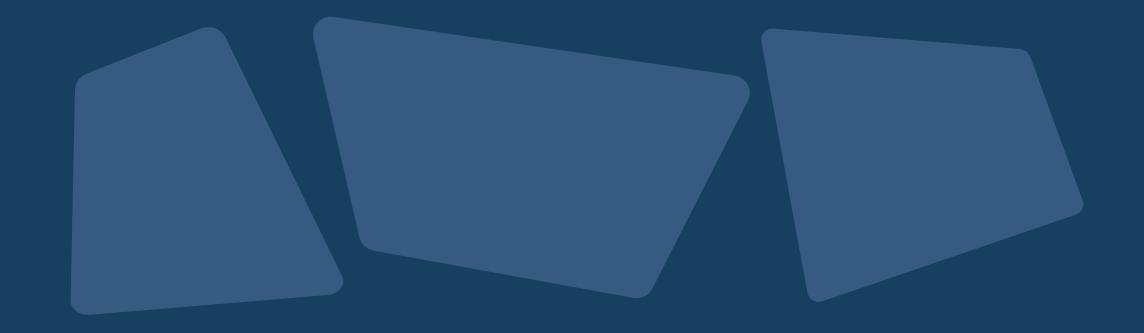

### **Other Reports and Dashboards**

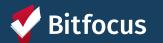

#### **Properties of Buildings and Units**

| Prop                                  | perties                                                       | of Building | s Report                      | :♡                            | ŧ                            |                                |                                | just now C =     |  |  |  |
|---------------------------------------|---------------------------------------------------------------|-------------|-------------------------------|-------------------------------|------------------------------|--------------------------------|--------------------------------|------------------|--|--|--|
| Agency Building 🗇 Building Status     |                                                               |             |                               |                               | Is this housing or shelter/r | navig                          | gation center? *               |                  |  |  |  |
| is any value is any value Active Inac |                                                               |             | Inact                         | ctive is Housing              |                              |                                |                                |                  |  |  |  |
| <u> </u>                              |                                                               |             |                               | 3                             | Site-Based PSH Building      | gs                             |                                |                  |  |  |  |
|                                       | Agency                                                        |             |                               | ^                             | uilding Name                 | ~ 1                            | Building Status                | Property Manager |  |  |  |
| 1                                     | Abode Services                                                |             |                               | City Gardens                  |                              | Active                         | Housing For Independent People |                  |  |  |  |
| 2                                     | Abode Services                                                |             | 2                             | Verona Hotel                  |                              | Active                         | Abode Services                 |                  |  |  |  |
| 3                                     | Bay View Hunters Point Multipurpose Senior<br>Services        |             | 1                             | Dr. Davis Senior Community    |                              | Active                         | John Stewart Company           |                  |  |  |  |
| 4                                     | Bayview Hunters Point Foundation for Community<br>Improvement |             | y .                           | Arlington Residence           |                              | Active                         | Mercy Housing                  |                  |  |  |  |
| 5                                     |                                                               |             | Y                             | Bayview Hill Gardens          |                              | Active                         | Mercy Housing                  |                  |  |  |  |
| 6                                     | Bayview Hunters Point Foundation for Community<br>Improvement |             | y                             | Monterey Boulevard Apartments |                              | Active                         | Caritas Management Corporation |                  |  |  |  |
| 7                                     | Catholic Charities CYO                                        |             | 1                             | 10th and Mission              |                              | Active                         | Mercy Housing                  |                  |  |  |  |
| 8                                     | Catholic Charities CYO                                        |             | 1                             | Edith Witt Senior Community   |                              | Active                         | Mercy Housing                  |                  |  |  |  |
| 9                                     | Catholic Charities CYO                                        |             | Hazel Betsey Community Active |                               |                              | Caritas Management Corporation |                                |                  |  |  |  |

Displays information tracked in ONE about Buildings, including accessibility attributes and property manager detail

Bitfocus

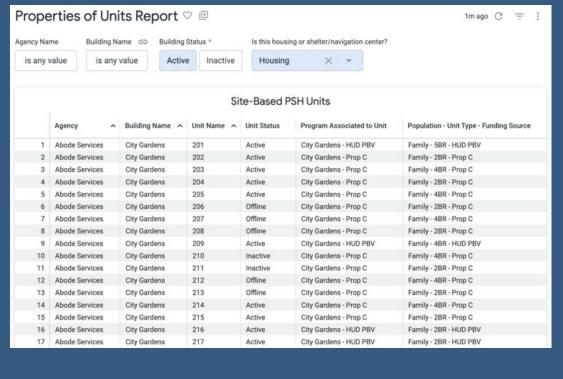

Displays information tracked in ONE about Units, including current status and accessibility features of each unit

#### **INVENTORY** Dashboard

- Can filter dashboard to view available, occupied or offline units associated with an agency or building
- Utilize custom filters to refine search
- Display cards show additional details about a unit

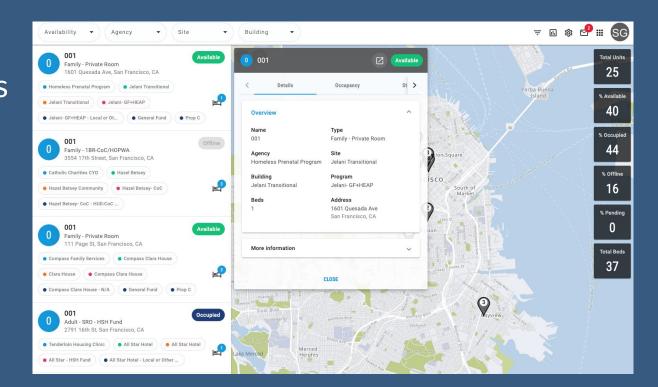

### What's Next: Implementation Schedule

- No new referrals to site-based Permanent Supportive Housing from March 7-11<sup>th</sup> (Thursday through Monday)
- During blackout period:
  - Reports will be updated and refreshed
  - Pending referrals to program openings will be replaced with a referral to the corresponding inventory unit
  - Any available units without a corresponding program opening will be made offline with the reason "Status Unknown"

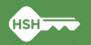

### What's Next: Implementation Schedule

- ←Go Live is Tuesday, March 12<sup>th</sup>
- ←After Go Live:
  - Housing providers MUST review "Unknown Status" units and update to the correct status
  - The HSH ONE System Team will reach out to provide support with resolving discrepancies identified during the blackout period if necessary
  - Housing providers can see their "Unknown Status" offline units by running the Building Roster or Inventory Snapshot reports after March 12<sup>th</sup>.

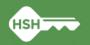

## What if I need support?

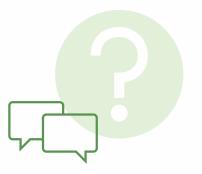

- Training slides and videos will be available on the <u>help site</u>
- The HSH ONE Team will be following up in the next few weeks to check in with your team to ensure everything is going smoothly
- •Office hours: March 26<sup>th</sup> (<u>register here</u>)
- •Reply to communications from the HSH ONE System team
- Contact the help desk by email at <u>onesf@bitfocus.com</u> or phone 415/429-4211
- Community system admin team: <u>onesf-admin@bitfocus.com</u>

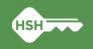

# Thank you!

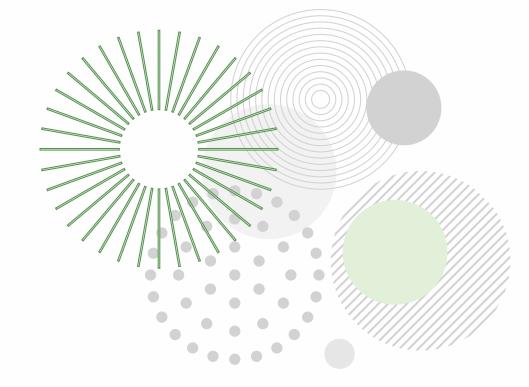

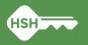